### Introduction to Microcontrollers

John C Luciani Jr. April 27, 2009

## 1 Microcontrollers

A microcontroller  $(\mu C)$  is a system on a chip (SOC). For most microcontroller applications the majority of the circuitry required to build a system will be contained in the  $\mu$ C package. The designer adds additional components specific to the new design and a small number of basic components (resistors, capacitors, crystal).

Some of the peripheral functions that are integrated into a  $\mu$ C are

- Digital I/O Provides the ability to control and read digital outputs. A digital output can be used to turn on and off an LED or motor. A digital input can be used to determine whether a switch is on or off. A digital line is either on or off.
- A/D Conversion The ability to measure an analog voltage. Analog voltages are output by a variety of sensors (e.g. temperature, light, sound, motion). The output of a sensor would be connected to the  $\mu$ C A/D input.
- D/A Conversion The ability to output analog voltages.
- Serial Interface The serial interface is used to transfer data (1) between devices within a system and (2) between systems.
- Timers Provides the ability to measure durations between events. A timer can also be used to create a real-time clock.
- Flash Memory Used to store program code and data.
- Static RAM Used to store program data.

More advanced microcontrollers would add –

- •Larger Flash, more SRAM. Some may add a DRAM controller.
- •Additional A/D inputs, D/A outputs, Digital I/O, timers and serial interfaces.
- •Radio.

# 2 Programming

A typical  $\mu$ C program consists of two parts – a bootloader and the main application. A simple bootloader will do some basic initialization and then call the main application. Some bootloaders, like the Arduino bootloader, enable new versions of the main application to be downloaded through a serial port.

Listing [1](#page-0-0) contains the listing for the  $\mu$ C version of hello world. All of the code listings use the Arduino software libraries.

Listing 1: Hello World

```
\frac{1}{2}// Blink\frac{1}{2}4 // Modified from Arduino Blink
  \frac{1}{11}// Turns an LED on for one second,<br>// then off for one second,
      then off for one second,
  // and so on...
9
10 // LED connected to digital pin 7
11
12 int ledPin = 7;
13
14 // run once, when the program starts
15
16 void setup ()
17 {
18 pinMode (ledPin, OUTPUT);<br>19 digitalWrite (ledPin, LOW
     digitalWrite (ledPin, LOW);
20 }
21
22 // run over and over again
23
24 void loop ()
25 {
26 // turn the LED on
27 // then wait for a second
28 digitalWrite (ledPin, HIGH);
29 delay (1000);<br>
30 // turn the
        turn the LED off
31 // then wait for a second
32 digitalWrite (ledPin, LOW);
33 delay (1000);
34 }
```
# 3 Hardware

The hardware section provides a simplified description of the basic modules in a typical  $\mu$ C like the common Atmel ATmega168 (Atmel, 2009).

#### 3.1 Digital Input

A digital input measures a voltage. If the voltage is greater than 2V (3.3V system) the value read is considered a 1 or HIGH. If the voltage is less than 1V (3.3V system) the value read is considered a 0 or LOW. Voltage levels between 1V and 2V are indeterminant.

Listing 2: Reading a Digital Input

```
# define IN1 PIN2
2
  boolean in1;
4
  pinMode (IN1, INPUT);
6
  in1 = digitalRead( <math>IN1</math> );
```
#### 3.2 Digital Output

A digital output is used to output a voltage. Setting an output to a value of 1 produces a voltage greater than 2.3V (3.3V system). Setting an output to a value of 0 produces a voltage less than 0.6V (3.3V system).

Listing 3: Writing a Digital Output

```
# define OUT1 PIN3
2
 pinMode ( OUT1, OUTPUT);
4
  digitalWrite (OUT1, HIGH);
```
#### 3.3 A/D Conversion

The input to the A/D converter is a voltage (the A in A/D) and the output is a binary number (the D in A/D). Most  $\mu$ C's have multiple inputs (the ATmega168 has six). You connect a wire from the signal to be measured to the  $A/D$  input pin on the  $\mu$ C.

Listing [4](#page-1-0) contains the code for reading input 0 of the  $D/A$  converter.

```
Listing 4: Measuring a Voltage
  # define CHO 0
2 int reading ;
3
  reading = analogRead (CHO);
```
#### 3.4 D/A Conversion

The input to the  $D/A$  converter is a binary number (the D in  $D/A$ ) and the output is a voltage (the A in  $D/A$ ). The ATmega168 does not have a  $D/A$ converter.

Listing [5](#page-1-1) contains pseudo-code for outputing the voltage that corresponds to the value 255 to channel 1 of an D/A converter.

<span id="page-1-1"></span>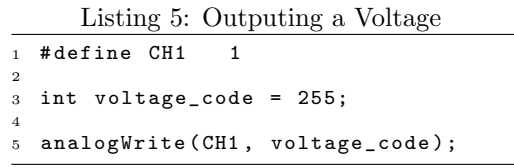

#### 3.5 Serial

The ATmega168 has three types of serial communication ports (one of each):

- UART (SCI) The UART is used to communicate to terminal devices such as an RS-232 port or a USB port. The wires are transmit and receive. The RS-232 port has additional control wires but the minimum number of communication wires is two.
- SPI four wire system used to communicate with peripheral circuits within a system. The wires are data in, data out, clock and enable.
- I <sup>2</sup>C two wire system used to communicate with peripheral circuits within a system. The wires are data and clock. Similar function to SPI but reduces physical board space requirements. Trade-off is reduced board size (cost) with bandwidth.

Listing [6](#page-1-2) lists the code required to read a byte from the UART. Listing [7](#page-1-3) lists the code required to write a byte to the UART. Examples of communicating to an SPI and  $I^2C$  port are beyond the scope of this introduction.

<span id="page-1-2"></span>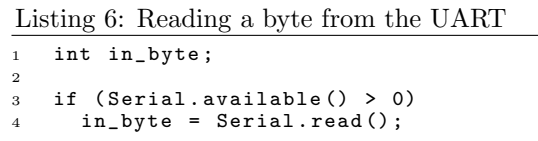

<span id="page-1-3"></span>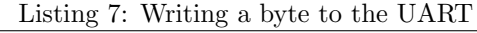

```
int out_byte = 65; // 'A'
```

```
Serial.print (out_byte, BYTE);
```
#### 3.6 Timers

2

Implementing timers usually involves interrupt handling and is beyond the scope of this introduction.

### 3.7 Homework

Once you are familiar with the  $\mu$ C hardware and the Arduino tools you may to want to add your own circuitry. Maybe you want to have two  $\mu$ C's communicate. Maybe you want to have your  $\mu$ C communicate with your PC. An excellent reference is "Making Thing Talk" by Tom Igoe(Igoe, 2007). This book can be used as a "cookbook" as well as a detailed reference.

## References

- Atmel. (2009). 8-bit AVR Microcontroller with 4/8/16/32K Bytes In-System Programmable Flash. (Retrieved March 14, 2009, from [http://www.atmel.com/dyn/resources/prod\\_documents/](http://www.atmel.com/dyn/resources/prod_documents/doc8025.pdf) [doc8025.pdf](http://www.atmel.com/dyn/resources/prod_documents/doc8025.pdf))
- Banzi, M. (2009, January). Arduino Introduction. (Retrieved April 18, 2009, from [http://arduino.](http://arduino.cc/en/Guide/Introduction) [cc/en/Guide/Introduction](http://arduino.cc/en/Guide/Introduction))

Igoe, T. (2007). Making Things Talk. Sebastopol, CA, USA: O'Reilly Media.

Questions, comments, observations, unmarked bills to jluciani at gmail.com